# Series 900MB Modbus RTU I/O

#### Model 900C-SIP Configuration Software Interface Package Series 900MB Configuration - 924MB-0900 - Untitled'  $\Box \Box x$ File Module Settings Help  $D[\mathcal{B}|\mathbf{E}|\mathcal{B}|\mathbf{B}|\mathbf{F}|^2|\mathbf{F}|^2]$ dioint (C [General] Configure Alarms 0 & 1 | Configure Alarms 2 & 3 | Test | Input Cal | T-Ref Cal | **Software** Module Serial Number: 123456A Firmware Number: 9300-0264 Tag:  $\lceil$ Comment: **877.214.6267<br>877.214.6267** Model: 5034-186 Configured By: Location: | P/N 9500-199G Slave Address: 247 Baud Rate: 9600  $\overline{\phantom{a}}$ Parity: None  $\overline{\phantom{a}}$ Range: TC Type J Temp Units: C V CIC On Sensor Break: Up  $\overline{\phantom{a}}$ Series 900MB Configuration **For Windows®** Response Delay: Watchdog Timeout: □ Watchdog Rese ō  $\overline{0}$ ID Ch 0: ID Ch 1: ID Ch  $2:$ ID Ch 3: 765 S. Wixom Road, Wix For Help, press F1 COM2<sup>MODULE</sup>

Configuration Software ◆ USB-to-RS232 Adapter ◆ RS232-to-RS485 Adapter ◆ Interface Cable

#### **Description**

Acromag's configuration software is the key to the I/O modules' easy-to-use operation. The software employs the friendly Windows® interface with pull-down selection menus and fill-in-the-blank fields to speed you through a few brief configuration screens. No programming is required.

This package includes the Configuration Software, an RS232-to-485 Serial Port Converter, RS485 Signal Cable, and an USB to Serial adapter. These components provide everything you need to set up a Series 900 I/O module from your desktop PC before installing it on the network.

#### **Software Compatibility**

Windows® XP or newer.

### Ordering Information

*NOTE: For more information, visit www.acromag.com.*

#### **Models**

[900C-SIP](https://www.acromag.com/shop/signal-conditioning-network-i-o/modbus-rtu-io-modules/modbus-rtu-software-support/900c-sip-configuration-software-interface-package/) Configuration Software Interface Package. Includes user manual, CD, non-isolated RS232-to-RS485 serial port converter (5034-214), RS485 cable (5034-202), and USB adapter (4001-095).

#### [4001-095](https://www.acromag.com/shop/signal-conditioning-network-i-o/accessories-and-power-supplies/miscellaneous/4001-095-usb-to-serial-adapter/)

USB-to-DB9 serial port (RS232) adapter. (Doesn't support Windows® XP)

#### [5034-186](https://www.acromag.com/shop/signal-conditioning-network-i-o/modbus-rtu-io-modules/modbus-rtu-software-support/5034-186-configuration-software-cd-rom/)

Configuration software on CD-ROM.

#### [5034-202](https://www.acromag.com/shop/signal-conditioning-network-i-o/modbus-rtu-io-modules/modbus-rtu-accessories/cables-modbus-rtu-accessories/5034-202-rs-485-to-3-wire-cable-converter-and-cable/)

RS485 to 3-wire cable converter and cable, DB-9M to 3 x 12AWG RS485 cable, 8 ft.

#### [5034-214](https://www.acromag.com/shop/signal-conditioning-network-i-o/ethernet-io-modules/5034-214-rs232-to-rs485-serial-port-converter/)

Non-isolated RS232-to-RS485 serial port converter, RS232 port-powered, DB-9F to DB-9F.

#### Connection Diagram

See following page.

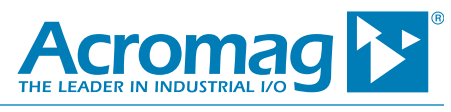

## Series 900MB Modbus RTU I/O

### 900C-SIP COMMUNICATION CONNECTIONS

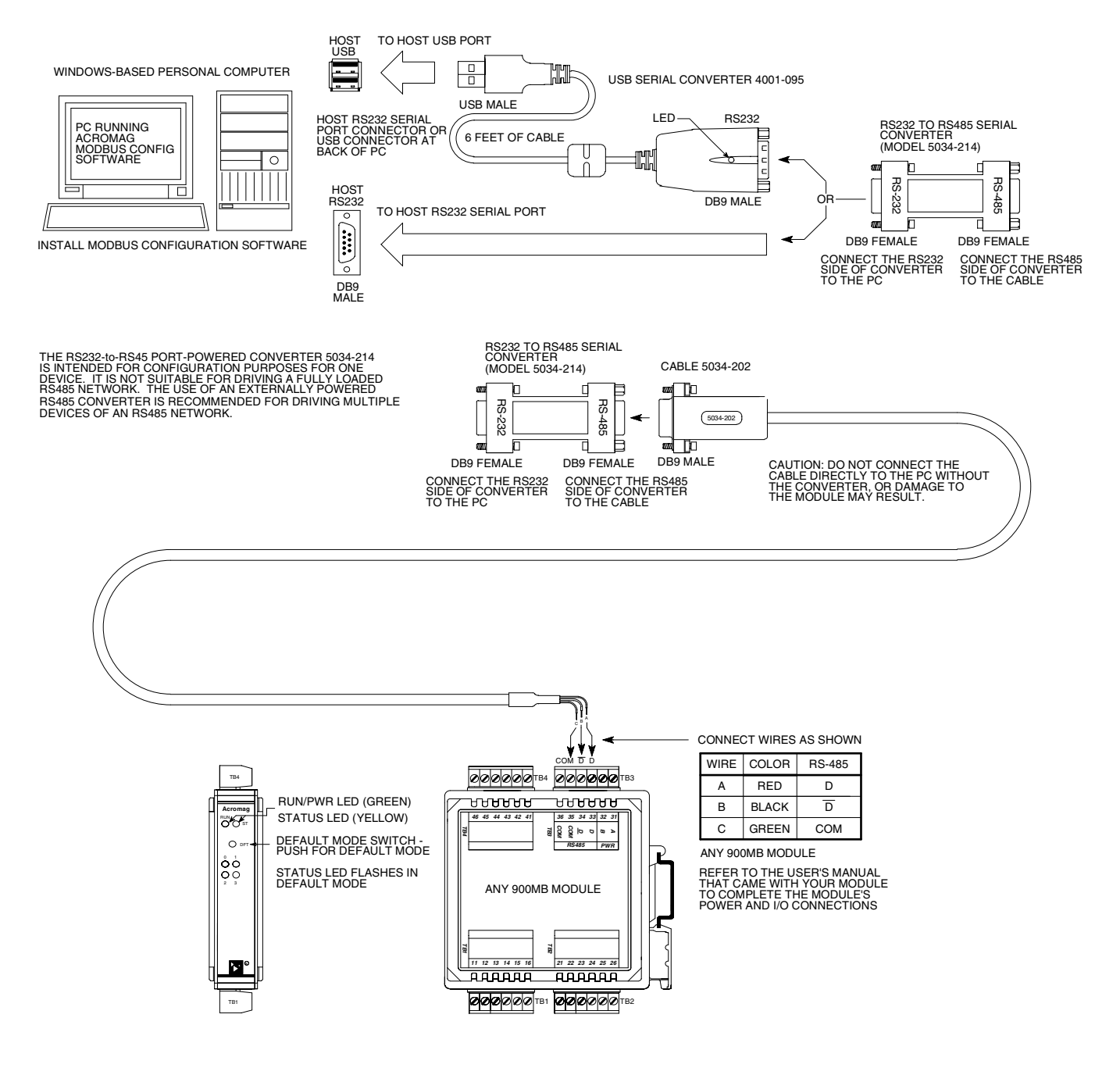

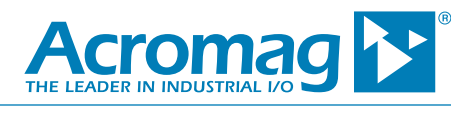

Tel: 877-214-6267 ■ sales@acromag.com ■ www.acromag.com ■ 30765 S Wixom Rd, Wixom, MI 48393 USA